# 事例番号 26

Keywords:,障害に基づく困難の改善

## (1)タイトル

視力低下型ロービジョン者に画面拡大ソフトを適用した事例

### (2)事例の対象となる児童生徒について

対象は高等部のロービジョンの生徒である。黄斑部変性症による中心暗点があり,ディスプ レイに対する分解能(視力)が低下している。そのため,ディスプレイに表示される文字,アイコ ン,図形などのオブジェクトの視認が困難である。

### (3)使用する機器(支援機器)名称と特長

①支援機器の名称

### 「Windows 拡大鏡」,「老眼マウス」

②特長

「Windows 拡大鏡」は Windows 画面を拡大して表示するソフトである(図1)。起動すると常 時,ディスプレイの所定の位置(本事例ではディスプレイ上部)に,マウスポインタあるいはキ ーボードフォーカスが当たっている箇所を拡大して表示する。視力に応じて 100~ 1600%(Windows 7 の場合)まで,拡大倍率を設定できる。拡大領域としてディスプレイの一部 を占有するが,「フォーカス」と「テキストカーソル」に追従して拡大表示するので,拡大され た文字を確認しながらテキスト入力を行うことができる。

「老眼マウス」も「Windows 拡大鏡」と同様,Windows の画面を拡大して表示するフリーソ フトである(図2)。マウスポインタの周囲を拡大率 1.4~10 倍でリアルタイムに表示する。常 時拡大表示できるが,あらかじめ設定したホットキーによって必要時に表示し,終わったらオ フにする用法が適している。

# (4)使用した機器を選定した理由

「Windows 拡大鏡」は Microsoft Windows の各エディションに標準で含まれている。「老眼 マウス」はフリーソフトなので,だれでもダウンロードできる。ソフトの導入に経費がかから ず導入への敷居は低い。

(5)選定のプロセス

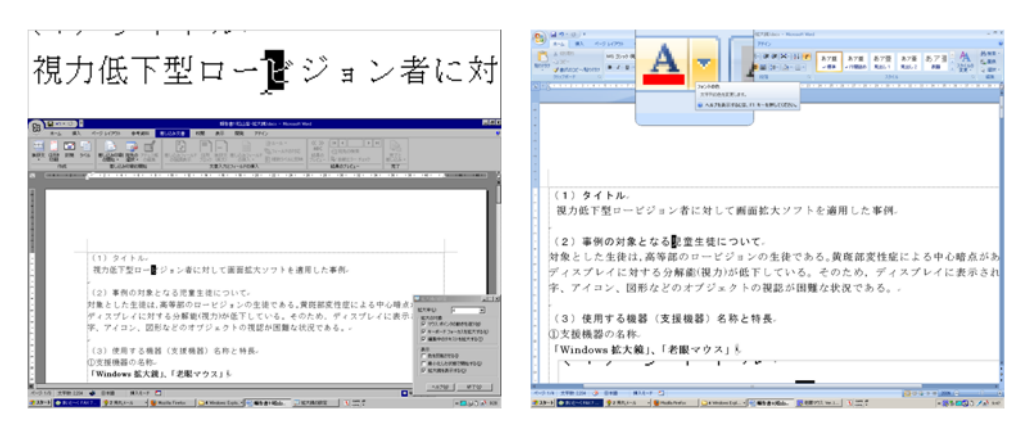

図1 「Windows 拡大鏡」を用 いて,テキストフォーカス部位 を画面上部に拡大して表示

図2 「老眼マウス」を用いて, 画面の一部をルーペのように 拡大して表示

Windows 画面を拡大表示するソフトは,商用ソフトの 「ZoomText」, Windows に標準で含まれる「Windows 拡大 鏡」,フリーソフトの「老眼マウス」「Loupe」など種々 存在する。その中で,経済的負担がない,該当生徒に必 要な機能を満たしている, VISTA や7などの OS に対応 している点から,「Windows 拡大鏡」と「老眼マウス」を 選択した。

次に「老眼マウス」と「でかポインタミニ(75ピクセ ルの大きなマウスポインタ)」使用時のマウスによるポ インティングの正確性を計測し,適用性を確認した。 方法:

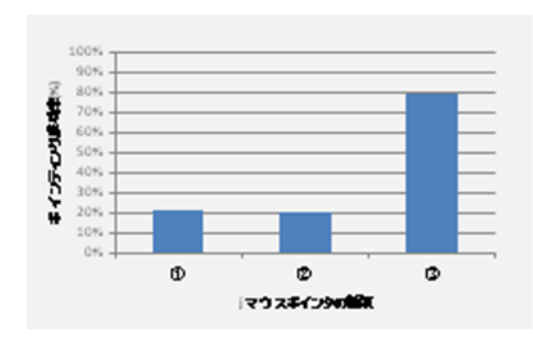

図3 クリック成功率を比較した グラフ

ディスプレイ中央に直径 10 ピクセルの円形のターゲットを表示し,そのターゲットにマウス ポインタを移動させクリックしたときのポインティング成功率を計測する。

- ① Windows スタンダード標準のマウスポインタ
- ② でかポインタミニ 1:75 ピクセルサイズの大きなマウスポインタ
- ③ Windows スタンダード標準のマウスポインタ + 老眼マウス
- の 3 条件で行った。

## 結果:

計測されたマウスポインタによるポインティング成功率を図3に示す。ポインティング成功 率は、③条件で約8割、①と②条件で約2割となり, Windows 標準のマウスポインタや「でか ポインタミニ」に比べ,「老眼マウス」のポインティング成功率が圧倒的に高い。

結論:

対象生徒の場合,Windows スタンダード標準のマウスポインタ+「老眼マウス」の環境で, クリック成功率を高めることができる。

### (6)個別の指導計画と個別の教育支援計画

- ・個別の指導計画は,教科「情報」の「指導の工夫と配慮事項」に,心身機能・身体構造の特 性に合わせた PC 操作環境の構築として,関連事項を記載する。また,全教科に関係する「指 導目標と配慮事項」の項目に,学習の状況を記載する。
- ・個別の教育支援計画は,「学校での生活」の「支援内容」の項目に,関連する学習状況を記載 する。
- ・個々の児童生徒への支援内容をデータベースに掲載して,関係教員がいつでも確認できるよ うにする。

### (7)指導の内容

「Windows 拡大鏡」を使いこなすため、次の内容で指導を行った。

- ・「Windows 拡大鏡」の起動
- ・「Windows 拡大鏡」の設定
- ・「Windows 拡大鏡」の操作

「老眼マウス」を使いこなすため,次のような内容で指導を行った。

・「老眼マウス」の起動

・「老眼マウス」の設定

・「老眼マウス」の操作

さらに,「Windows 拡大鏡」と「老眼マウス」の長所短所と使い分けについての指導を行った。

(8)支援機器の使用効果あるいは,指導の効果と支援機器の評価

「Windows 拡大鏡」を用いることによって,テキスト入力時に入力した文字を確認しながら, 正しく入力できるようになった。

「老眼マウス」を用いることで,これまで視認が難しかったディスプレイ上の文字やオブジェ クトを拡大表示して確認できるようになった。また,ポインティング成功率が高まった。

#### (9)まとめと今後の課題

視力低下型ロービジョンの生徒に,「Windows 拡大鏡」や「老眼マウス」の拡大表示ツール を適用すると,①テキスト入力部分を大きく拡大して確認しながら入力できるようになった。 ②画面に表示される文字が楽に読めるようになった。③アイコンなどの画像の細部を視認でき るようになった。④マウスによるポインティング成功率が高まった。

今回は,「Windows 拡大鏡」と「老眼マウス」を選択したが,より高機能な商用の「ZoomText」 を試用して,視認性や操作パフォーマンスが向上するか確認したい。

(10)文献(引用文献・参考文献)

「老眼マウス」Version 1.31 http://yukiyama.net/ 高橋信行・佐々木 隆志・川原 稔 (2010). ロービジョン者のパソコン操作環境を最適化する ための視覚特性評価キットの開発. 電子情報通信学会技術研究報告, 110(209), 61-66. Loupe <http://www.vector.co.jp/soft/winnt/util/se217790.html>

※ 本事例(特別支援教育教材ポータルサイト掲載事例)は、独立行政法人国立特別支援教育 総合研究所「特別支援学校におけるアシスティブ・テクノロジーの活用ケースブック-49例 の活用事例を中心に学ぶ導入,個別の指導計画, そして評価の方法-」(2012/3)に記載された 内容である。